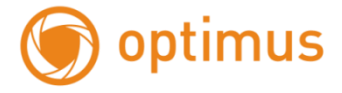

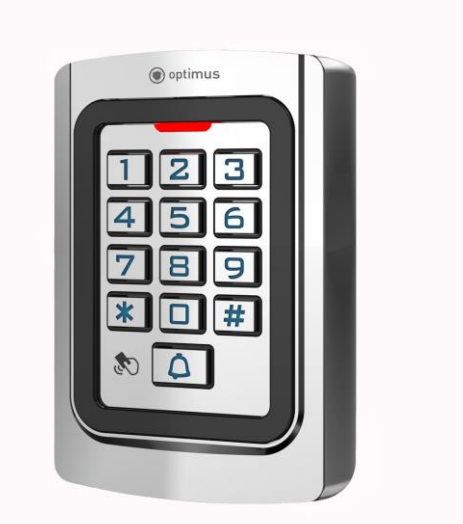

# **КОДОНАБОРНЫЙ КОНТРОЛЛЕР OPTIMUS AC1-KMRE368 Руководство по эксплуатации**

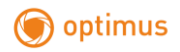

# **СОДЕРЖАНИЕ**

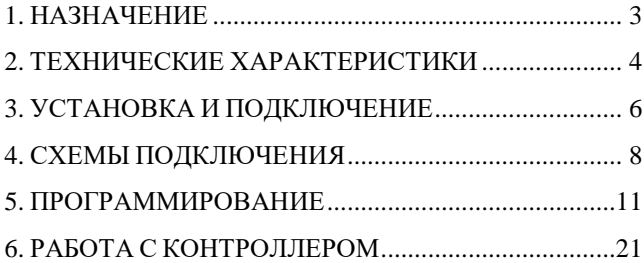

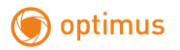

#### <span id="page-2-0"></span>**1. НАЗНАЧЕНИЕ**

Всепогодный RFID кодонаборный контроллер, OPTIMUS AC1-KMRE368 предназначен для организации доступа людей на ограниченную территорию посредством ввода пароля и/или считывания карты пользователя. Для считывания идентификатора достаточно поднести его к считывателю, не касаясь. Устройство имеет световую и звуковую индикацию режимов работы.

Контроллер имеет накладной тип установки и может быть установлен как в помещении, так и на улице. Для работы вне помещений устройство оснащено металлическим антивандальным корпусом, пыле- и влагозащитой, а также имеет широкий диапазон рабочих температур.

Кодонаборный контроллер Optimus AC1-KMRE368 отлично подойдет для работы в составе любой системы контроля и управления доступом, имеющей протокол передачи данных Wiegand между контроллером и считывателем.

Особенности:

- Всепогодное исполнение
- Входной интерфейс Wiegand 26/34 для подключения второго считывателя или кодонаборной панели.
- Световая и звуковая индикация
- Подсветка кнопок
- Металлический, антивандальный корпус
- Накладная установка

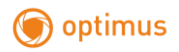

# <span id="page-3-0"></span>**2. ТЕХНИЧЕСКИЕ ХАРАКТЕРИСТИКИ**

Таблица 1

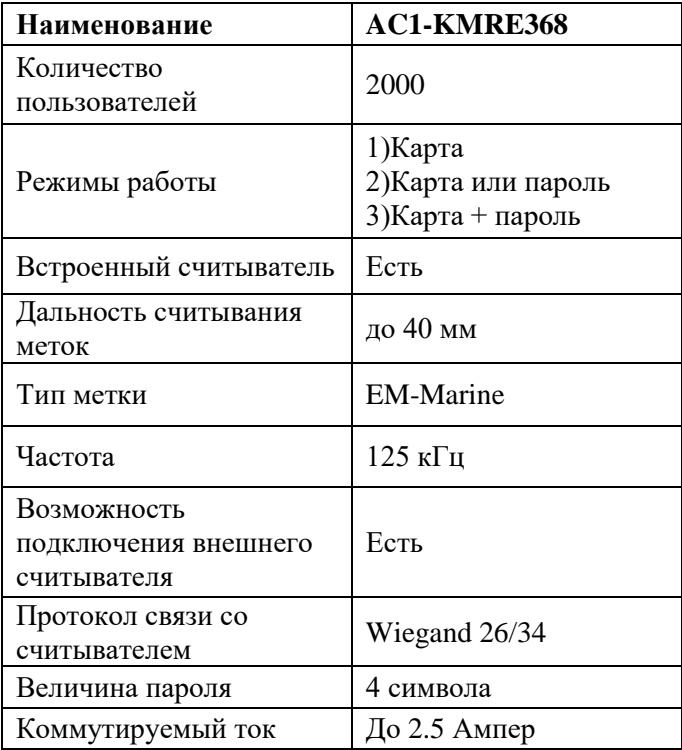

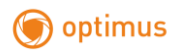

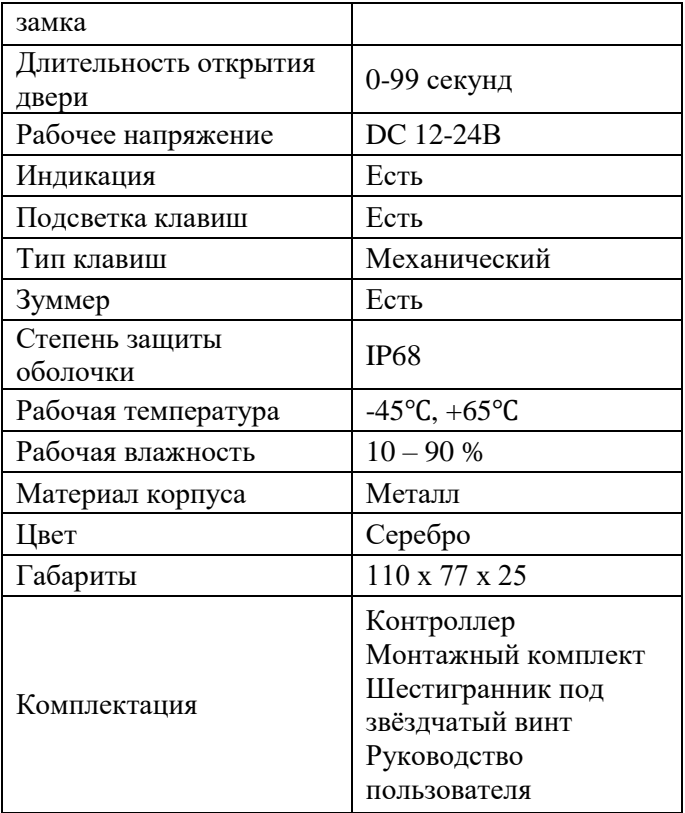

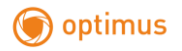

### <span id="page-5-0"></span>**3. УСТАНОВКА И ПОДКЛЮЧЕНИЕ**

1. Извлеките устройство из упаковки и внимательно осмотрите его на предмет повреждений.

2. Используя комплектный звездчатый ключ, отверните винт, который крепит посадочную пластину к корпусу.

3. Установите посадочную пластину на предполагаемое место монтажа устройства.

4. Подключите нужные устройства к контроллеру в соответствии с таблицей 2.

5. Установите кодонаборный контроллер на монтажную пластину и зафиксируйте звёздчатым винтом.

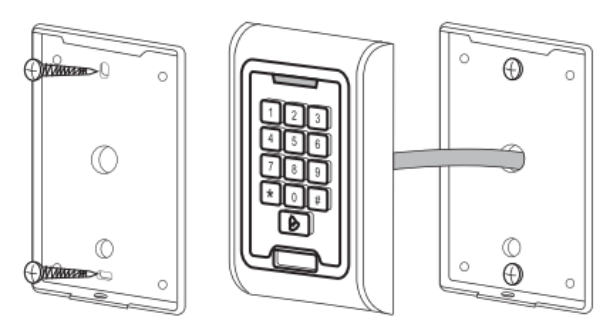

Рисунок 1. Установка кодонаборного контроллера

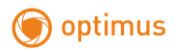

Таблица 2

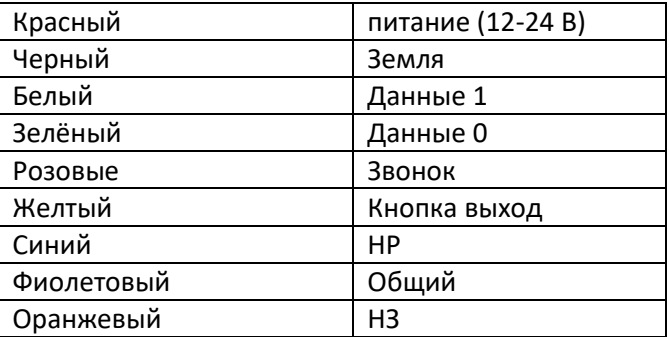

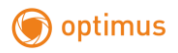

### <span id="page-7-0"></span>**4. СХЕМЫ ПОДКЛЮЧЕНИЯ**

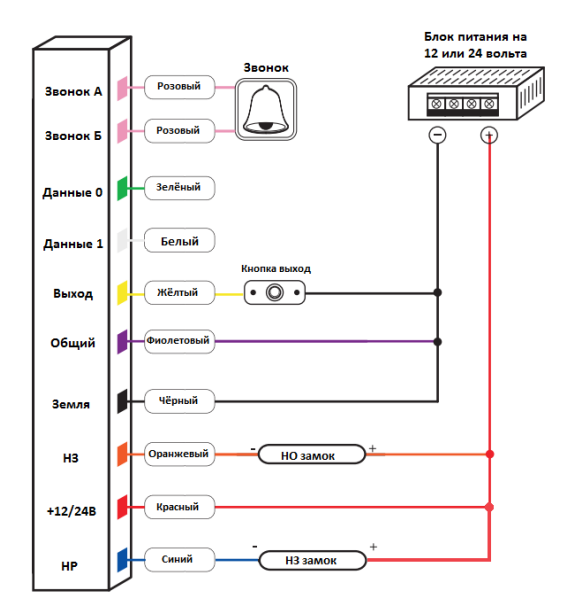

Рисунок 2. Схема подключения замка.

#### **Примечания:**

 Суммарный ток замка, коммутируемый реле не должен превышать 2.5 ампер.

• Контакты звонка являются имитацией кнопки, поэтому вы можете также подключить их на тревожный вход камеры или видеорегистратора для реализации

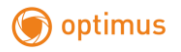

различных сценариев тревоги (например реализации консьерж сервиса).

 Для защиты от помех, связанных с самоиндукцией замка, рекомендуется параллельно обмотке замка установить выпрямительный диод обратной полярностью или варистор с напряжением отсечки 18- 22В (в комплекте не поставляется).

Ниже на рисунках представлены общие схемы подключения на примере считывателя Optimus RE268 и вызывной панели видеодомофона:

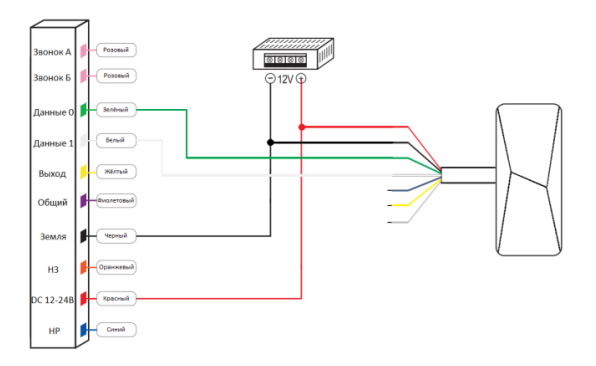

Рисунок 3. Схема подключения считывателя на примере Optimus RE268

**Примечание:** светодиод и зуммер на большинстве считывателей активируются замыканием на землю, поэтому его также можно подключать на контакт НР.

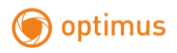

Во время активации зуммера считыватель не будет читать подносимые идентификаторы.

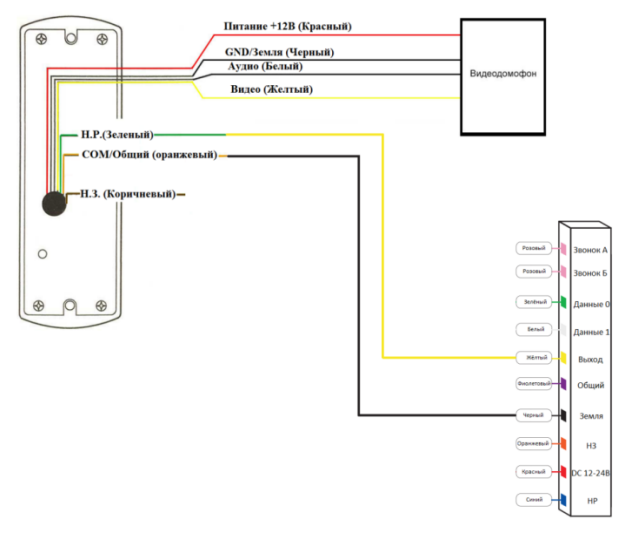

Рисунок 4. Схема подключения вызывной панели видеодомофона

**Примечание:** Цвета проводов могут отличаться. Данная схема применима только с панелями, имеющими НР контакт. Если вызывная панель открывает дверь через подачу напряжения, то необходимо устанавливать дополнительное реле перед контактами Выход и Земля.

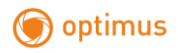

### <span id="page-10-0"></span>**5. ПРОГРАММИРОВАНИЕ**

# Ниже в таблице 3 представлен список команд контроллера.

Таблица 3

| Вход<br>программирования               | B | режим   | * Мастер код #<br>Примечание: По умолчанию<br>установлен мастер код 999999                                                                                                    |
|----------------------------------------|---|---------|----------------------------------------------------------------------------------------------------|
| Выход<br><b>EN</b><br>программирования |   | режима  | $*$                                                                                                    |
| Изменить<br>пользователя               |   | ПИН-код | $\ast$<br>Номер пользователя<br>#<br>Новый<br>Старый ПИН-код<br>ПИН-код # Повторите ПИН-<br>кол #<br>Примечание: ПИН-код<br>должен содержать только 4<br>символа и может находиться в<br>промежутке от 0000 до 9999,<br>не допускается использовать<br>код 1234, поскольку<br>OH<br>зарезервирован системой. Для<br>режима «карта и код» (31)<br>предусмотрена смена ПИН-<br>кода через поднесение карты,<br>будет<br>синтаксис команды<br>выглядеть<br>следующим<br>образом: |

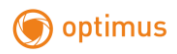

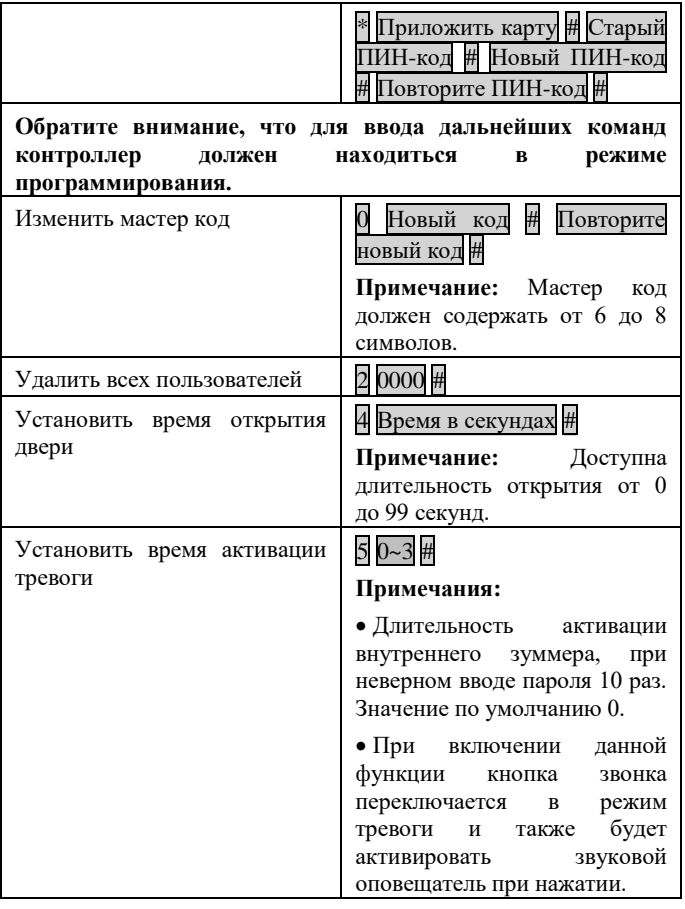

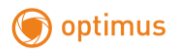

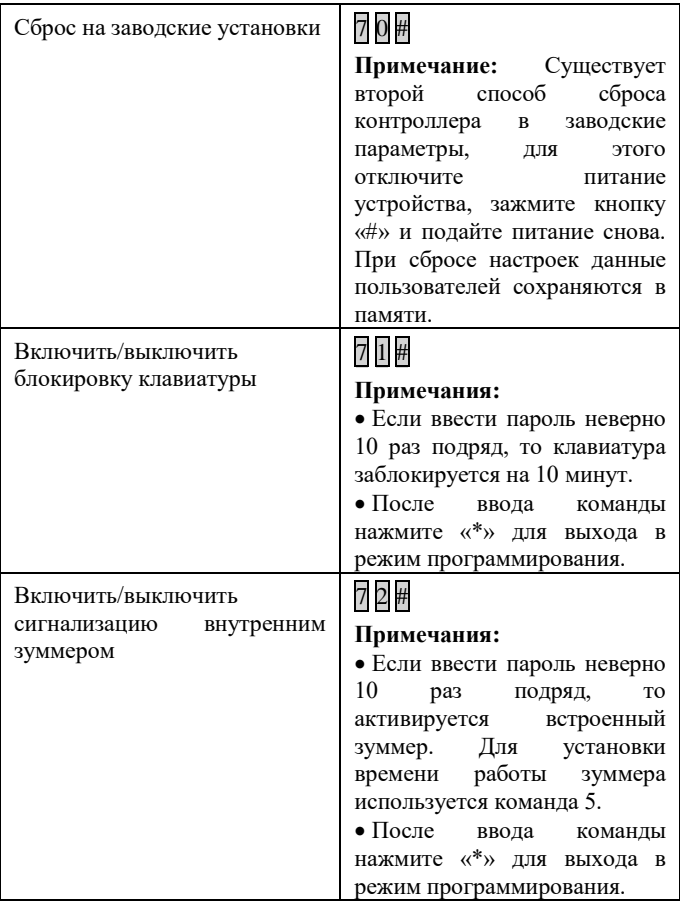

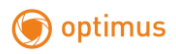

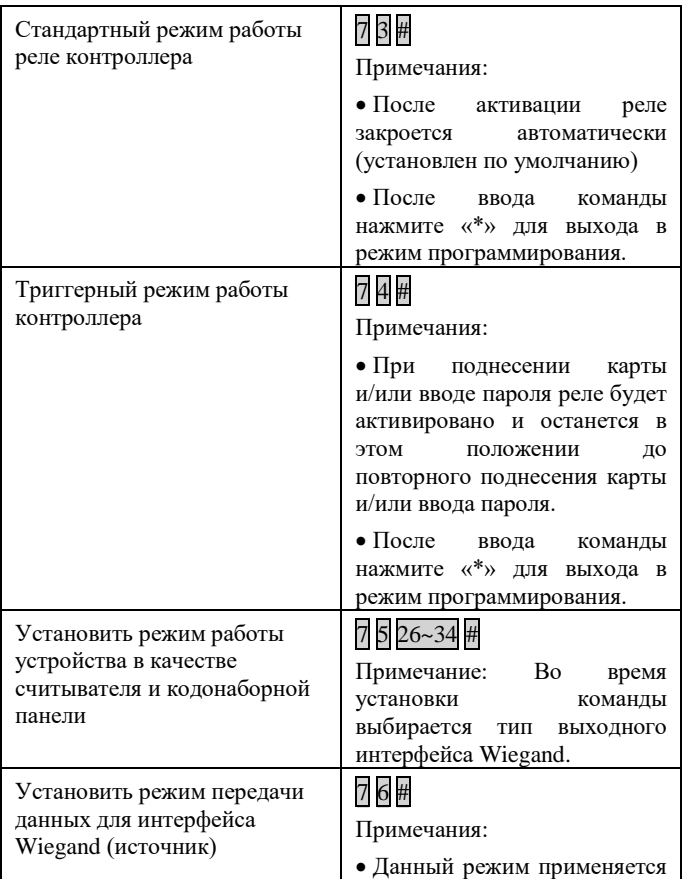

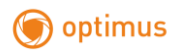

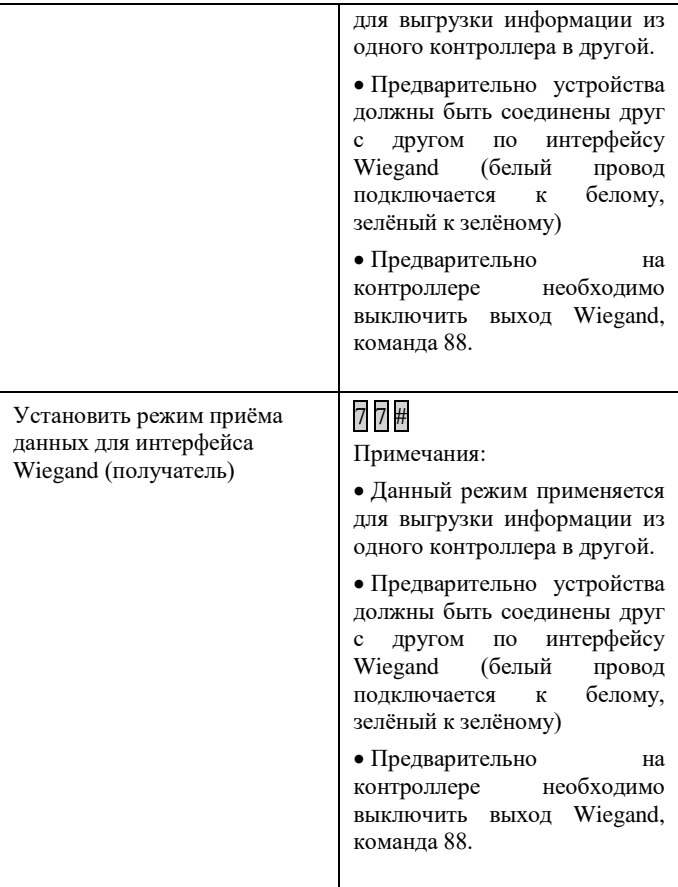

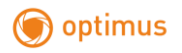

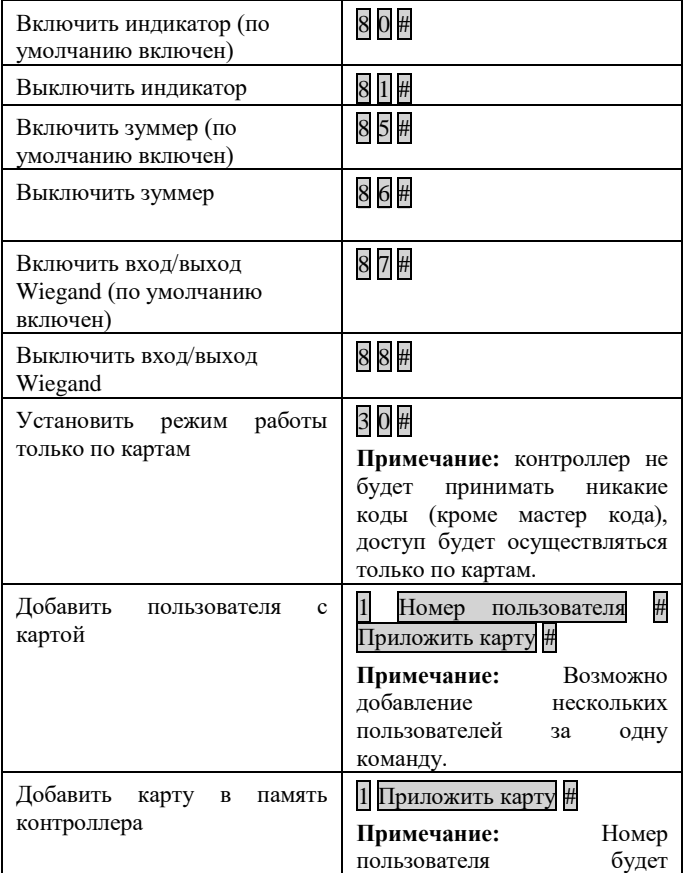

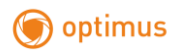

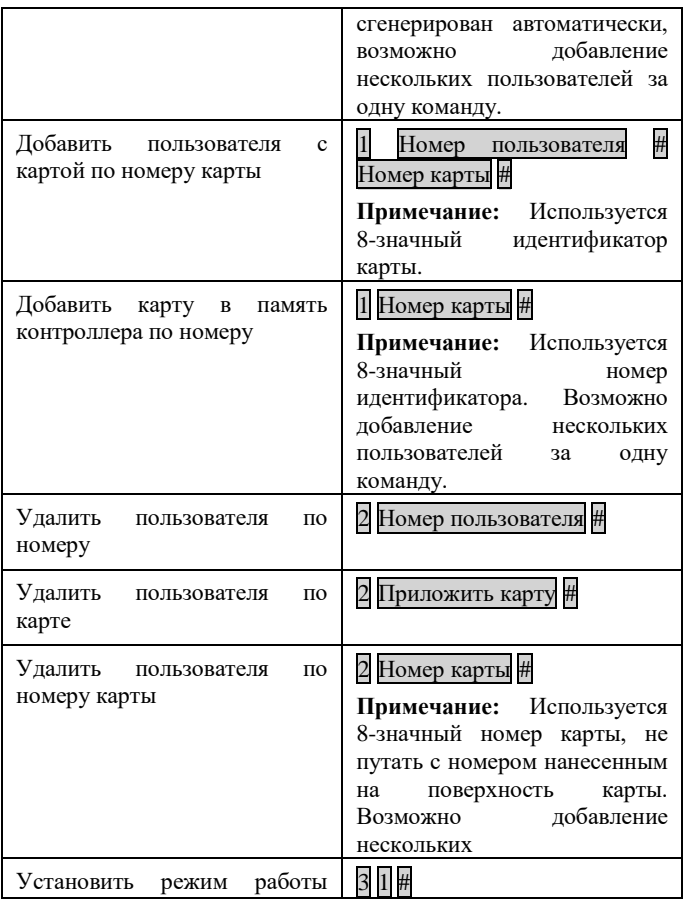

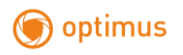

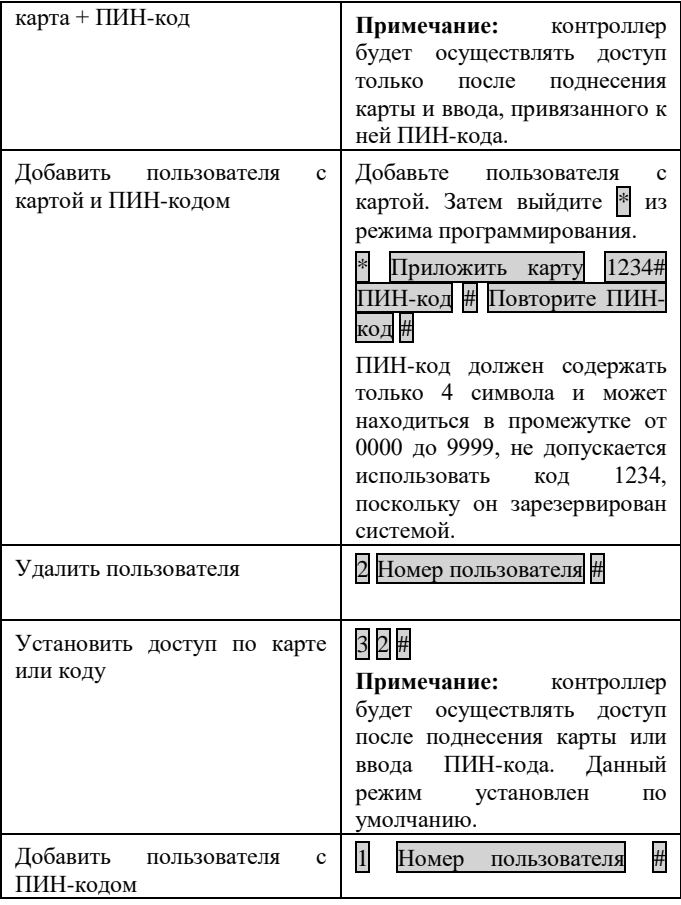

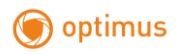

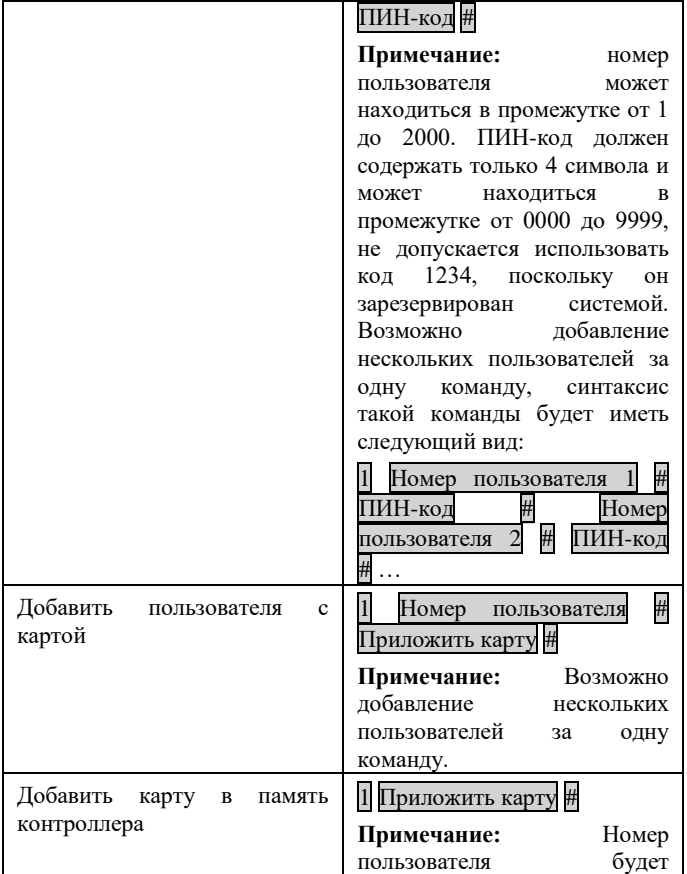

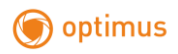

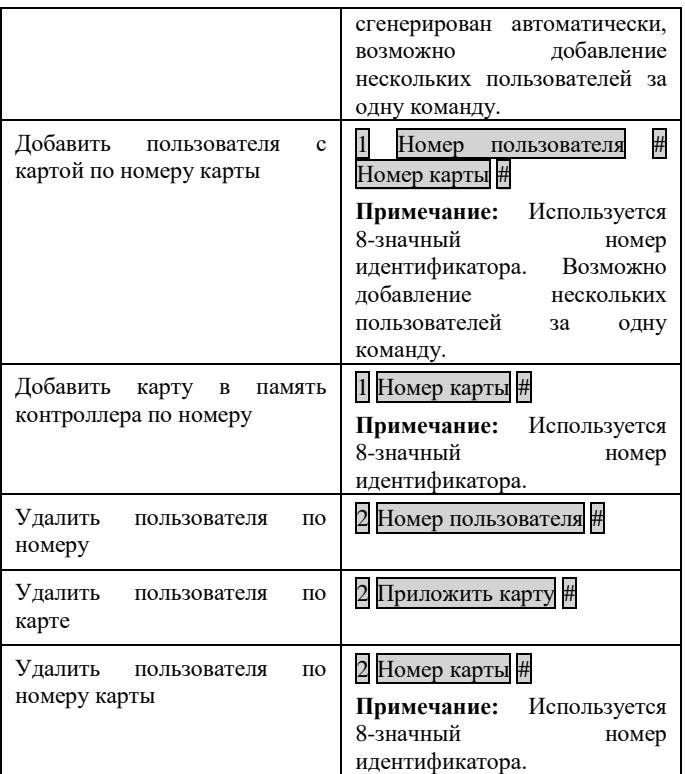

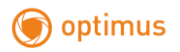

# <span id="page-20-0"></span>**6. РАБОТА С КОНТРОЛЛЕРОМ**

#### **Авторизация пользователей**

Для авторизации контроллер должен находиться в режиме ожидания. Ниже в таблице 4 указаны способы авторизации пользователей.

Таблица 4 Авторизация по ПИНкоду Введите ПИН-код, затем нажмите «#» Авторизация по карте Приложите карту Авторизация по карте и ПИН-коду Приложите карту, затем введите ПИНкод и нажмите «#»

## **Сброс к заводским параметрам**

Для аппаратного сброса к заводским параметрам отключите питание контроллера, затем зажмите кнопку «#» и подайте питание на устройство вновь. После двух звуковых сигналов отпустите кнопку. Устройство будет сброшено к заводским параметрам, параметры пользователей не будут удалены.

Если у вас возникли какие-либо вопросы – пожалуйста

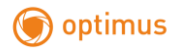

обратитесь в нашу техническую поддержку, телефон: **+7 (800) 555-04-41** (звонок по России бесплатный), Время работы **с 07.00 до 17.00 по московскому времени** в рабочие дни.

**Вы можете оформить письменный запрос на нашем сайте, ссылка:**

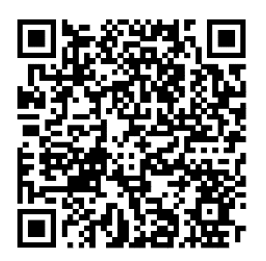

Вы также можете задать нам свой вопрос по электронной почте: **[support@optimus-cctv.ru](mailto:support@optimus-cctv.ru)**

Или через мессенджеры:  $\bigcirc$  Viber:  $\bigcirc$  Viber:

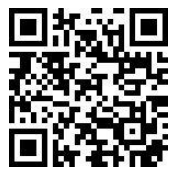

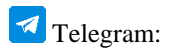

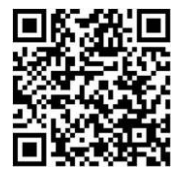